## +0500131ML - rel. 1.2 - 14.11.2017

**ir33+ wide VCC serial mode** Regolatore elettronico per unità frigorifere stand-alone */ Electronic controller for stand-alone refrigerating units*

AREI

È possibile resettare tutti gli allarmi a ripristino manuale premendo insieme i tasti PRG e UP/ CC per più di 3 s.

# Ripristino allarmi a reset manuale

## Sbrinamento manuale

Oltre allo sbrinamento automatico è possibile attivare uno sbrinamento manuale, se esistono le condizioni di temperatura, premendo il tasto SET per 3 s. Funzione HACCP

ir33+ wide è conforme alle normative HACCP in quanto permette il monitoraggio della temperatura del cibo conservato.

**Allarme "HA"= superamento soglia massima:** vengono memorizzati fino a tre eventi HA (HA, HA1, HA2) rispettivamente dal più recente (HA) al più vecchio (HA2) e una segnalazione HAn che visualizza il numero di eventi HA intervenuti.

**Allarme "HF"= mancata tensione per più di 1 minuto e superamento soglia massima AH:**  vengono memorizzati fino a tre eventi HF (HF, HF1, HF2) rispettivamente dal più recente (HF) al

Settaggio ciclo continuo: parametro "cc" (durata ciclo continuo): "cc" = 0 mai attivo; parametro "c6" (esclusione allarme dopo ciclo continuo): esclude o ritarda l'allarme di bassa al termine del ciclo continuo.

più vecchio (HF2) e una segnalazione HFn che visualizza il numero di eventi HF intervenuti. **Settaggio allarme HA/HF:** parametro AH (soglia di alta temp.); Ad e Htd (Ad + Htd = ritardo allarme HACCP).

**Visualizzazione dei dettagli:** premere il tasto SET per accedere ai parametri HA o HF e scorrere con i tastiUP/CC o DOWN/DEF.

**Cancellazione allarmi HACCP:** premere in qualsiasi momento per 5 s dall'interno del menù il tasto DOWN/DEF e SET, un messaggio "res" indicherà l'avvenuta cancellazione dell'allarme attivo. Per cancellare anche gli allarmi memorizzati premere per 5 s la combinazione di questi tre tasti: DOWN/DEF+ SET + UP/CC.

#### Ciclo continuo

Per attivare la funzione di ciclo continuo premere il tasto UP/CC per più di 3 s. Durante tutto il funzionamento in ciclo continuo, il compressore continuerà a funzionare e si fermerà per time-out ciclo o per raggiungimento della temperatura minima prevista (AL = soglia di allarme di minima temperatura).

**Display of the details:** access to HA or HF parameters pressing the SET button and use UP/ CC or DOWN/DEF buttons to glance over.<br>**HACCP alarm erasing:** press the DOWN/DEF and SET buttons for more than 5 seconds, the

#### Procedura di impostazione dei parametri di default

Per impostare i parametri di default del controllo si procede in questo modo: **• Se "Hdn" = 0:** 

1: togliere tensione allo strumento;

2: ridare tensione allo strumento tenendo premuto il tasto PRG fino alla comparsa del messaggio "Std" sul display.

**Continuous cycle setting:** "cc" parameter (continuous cycle duration): "cc" = 0 never active; "c6" parameter (bypassing the alarm after the continuous cycle): "cc" = 0 never active; it avoids or delays the low temperature alarm after the continuous cycle.

**Nota**: i valori di default vengono impostati solo per i parametri visibili (C e F). Per maggiori dettagli vedere la tabella Riepilogo parametri di funzionamento.

#### **• Se "Hdn" < > 0:**

1: togliere tensione allo strumento; 2: ridare tensione allo strumento tenendo premuto il tasto PRG fino alla comparsa del valore bn0; 3: selezionare il set di parametri di Default, tra 0 e "Hdn" che si vuole impostare per mezzo dei tasti DOWN/DEF+ UP/CC, per caricare i parametri di fabbrica selezionare il set bn1; 4: premere il tasto SET fino alla comparsa del messaggio "Std" sul display; 5: togliere e ridare tensione allo strumento per rendere attiva la configurazione.

On peut remettre à 0 toutes les alarmes manuellement en appuyant en même temps sur les touches PRG ET UP/CC pendant plus de 3 s.

## Alarms with manual reset

## Manual defrost

As well as the automatic defrost function, a manual defrost can be enabled, if the temperature conditions allow, by pressing the SET button for more than 5 s.

#### HACCP function

ir33+ is compliant with the HACCP standards in force since it allows the monitoring of the temperature of the stored food.

**"HA" alarm = exceeded maximum threshold:** up to three HA events are saved (HA, HA1, HA2) respectively from the more recent (HA) to the oldest (HA2) and a HAn signal that displays the number of occurred HA events.

**"HF" alarm = power failure lasting over a minute and exceeded AH maximum threshold:** up to three HF events are saved (HF, HF1, HF2) respectively from the more recent

(HF) to the oldest (HF2) and a HFn signal that displays the number of occurred HF events. **HA/HF alarm setting:** AH parameter (high temp. threshold); Ad and Htd (Ad+Htd = HACCP alarm activation delay).

> Réglage du cycle continu: paramètre "cc" (durée du cycle continu): "cc"= 0 jamais actif; paramètre "c6" (exclusion de l'alarme après un cycle continu). exclut ou retarde l'alarme de basse température à la fin du cycle continu.

message 'res' indicates that the alarm have been deleted. To cancel the saved alarms press the DOWN/DEF+ SET + UP/CC buttons for more than 5 seconds.

#### Continuous cycle

Pressing the button UP/CC for more than 5 s enables the continuous cycle function. During operation in continuous cycle, the compressor continues to operate for the time 'cc' and it stops when reaches the 'cc' time out or the minimum temperature envisaged  $(AL = mini$ mum temperature alarm threshold).

### Procedure for setting the default parameter values

To set the default parameter values on the controller, proceed as follows:

#### **• If "Hdn" = 0:**

1: switch the instrument off;

#### Codes des options (FRE) code description code description IROPZVCC00 Adaptateur série VCC PSOPZKEY00 clef de programmation paramètres avec teries 12 V IROPZ485S0 carte interface RS485 avec reconaissance PSOPZKEYA0 clef de programmation paramètres avec tomatique de la polarité nent. externe 230 Vca PSOPZPRG00 kit programmation clef IROPZKEY00 clef de programmation paramètres émoire étendue avec batteries 12 V

2: switch the instrument back on, holding the PRG button until the message "Std" is shown on the display.

**Note:** the default values are only set for the visible parameters (C and F). For further details see table "Summary of operating parameters". **• If "Hdn" < > 0:** 

1: switch the instrument off; 2: switch the instrument back on, holding the PRG button until the value bn0 is shown on the display; 3: select the set of default parameters, between 0 and "Hdn", using the DOWN/DEF and UP/CC buttons, to load the factory parameters, select the bn1-set; 4: press the SET button until the message "Std" is shown on the display; 5: switch ON/OFF on the instrument to be the configuration active.

#### Dégivrage manuel

Outre le dégivrage automatique, on peut activer un dégivrage manuel si les conditions de températures sont favorables en appuyant sur la touche SET pendant 5 s.

## Fonction HACCP

ir33+ est conforme aux réglementations HACCP étant donné qu'il permet la supervision de la température des aliments conservés.

**Alarme "HA"= dépassement du seuil maximum:** en outre, on peut mémoriser jusqu'à trois évènements HA (HA, HA1, HA2) respectivement du plus récent (HA) au plus ancien (HA2) ainsi qu'une signalisation HAn qui affiche le nombre d'évènements HA intervenus. **Alarme "HF"= manque tension pendant plus d'1 minute et dépassement du seuil** 

**maximum AH:** en outre, on peut mémoriser jusqu'à trois évènements HF (HF, HF1, HF2)

For both types of access (type "F" and type "C") there is a timeout (no button on the keypad pressed for 1 min), the procedure is ended without saving the parameter.

> respectivement du plus récent (HF) au plus ancien (HF2) et ainsi qu'une signalisation HFn qui affiche le nombre d'évènements HF intervenus.

> **Programmation de l'alarme HA/HF:** paramètre AH (seuil de température élevée); Ad et Htd (Ad + Htd = retard alarme HACCP).

> **Affichage des détails:** appuyer sur la touche SET pour accéder aux paramètres HA ou HF et faire défiler avec les touches UP/CC ouDOWN/DEF.

**Effacement des alarmes HACCP:** appuyer sur les touches DOWN/DEF et SET à l'intérieur du menu et à n'importe quel moment pendant plus de 5 s, un message "res" indiquera l'effacement effectif de l'alarme active. Pour effacer les alarmes mémorisées également, appuyer sur ces trois touches: DOWN/DEF+ SET + UP/CC pendant plus de 5 s.

## Cycle continu

Pour activer la fonction de cycle continu, appuyer sur les touche UP/CC pendant plus de 3 s. Durant le fonctionnement en cycle continu, le compresseur fonctionne pendant toute la durée prévue et il s'arrêtera en attente du cycle ou parce que la température minimale prévue a été atteinte (AL = seuil d'alarme de température minimale).

## Procédure de programmation des paramètres de défaut

Procéder de la façon suivante pour programmer les paramètres de défaut du contrôle: **• Si "Hdn" = 0:** 

1: couper la tension à l'instrument; 2: redonner de la tension à l'instrument en maintenant enfoncée la touche UP/CC jusqu'à ce que le message "Std" ne s'affiche sur l'écran.

**Remarque**: les valeurs de défaut sont programmées seulement pour les paramètres visibles (C et F). Pour plus de détails, consulter le tableau-résumé des paramètres de fonctionnement. **• Si "Hdn" < > 0:** 

1: couper la tension à l'instrument; 2: redonner de la tension à l'instrument en maintenant enfoncée la touche PRG jusqu'à ce que la valeur bn0 ne s'affiche; 3: sélectionner le set de paramètres de Défaut, entre 0 et "Hdn" que l'on veut programmer à l'aide des touches DOWN/ DEF ET UP/CC, pour charger les paramètres d'usine, sélectionnez le set bn1; 4) appuyer sur la touche SET jusqu'à ce que le message "Std" ne s'affiche sur l'écran; 5: Retirez et réinitialisez l'instrument pour activer la configuration.

## Come impostare il set point

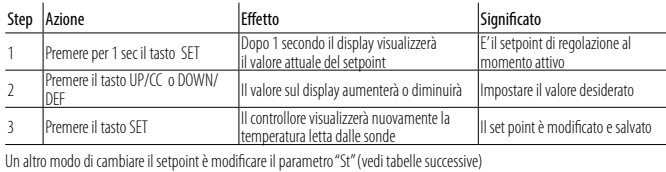

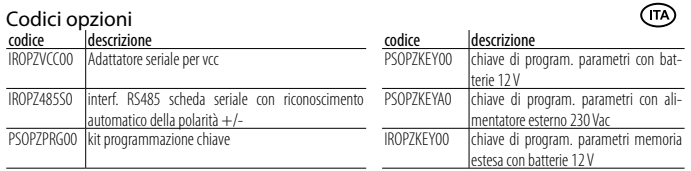

# Option codes

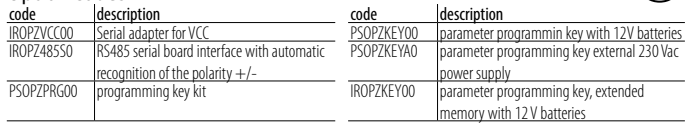

## Accesso ai parametri suddivisi per blocchi funzionali (permette all'utente di scorrere la lista parametri a blocchi)

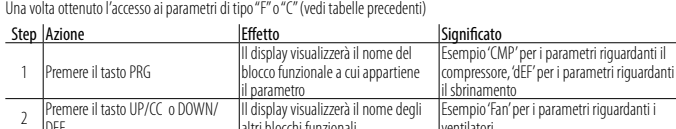

The alarms with manual reset can be reset by pressing the PRG and UP/CC for more than 3 s. scale 3:1 PIN 12

DEF

nere il tasto SET

altri blocchi funzionali

ventilatori

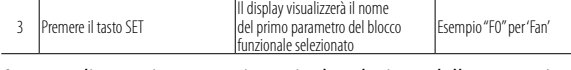

Esempio "F0" per 'Fan'

#### How to set the set point (desired temperature value)

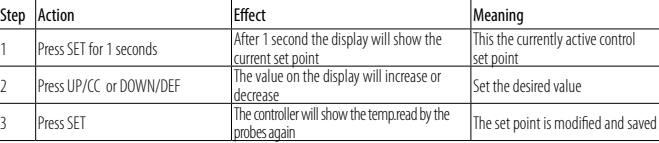

Another way of changing the set point is to set parameter "St" (see the tables below)

#### How to access and set parameters

#### type "F" (FREQUENT, not protected by password) type "C" (CONFIGURATION, password protected)

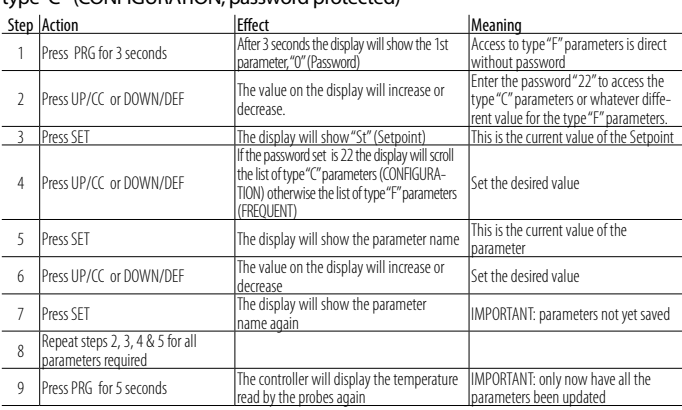

## Accessing the parameters divided by functional blocks (allows the user to scroll the list of parameters in blocks)

Once having accessed the type "F" or "C" parameters (see tables above)

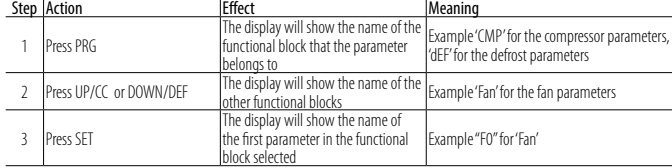

#### Comment configurer la valeur de consigne

(ENG)

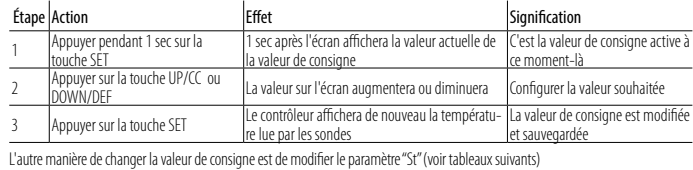

## Comment accéder et modifier les paramètres

# de type "F" (FRÉQUENTS, non protégés par mot de passe)

## de type "C" (CONFIGURATION, protégée par mot de passe)

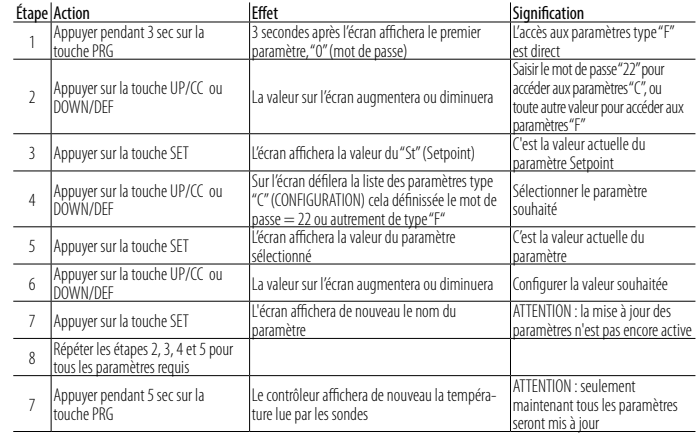

Pour les deux accès (paramètres type "F" et type "C") est prévue une sortie automatique pour time-out (après n'avoir appuyé sur aucune touche pendant 1 min), qui ne met pas à jour les paramètres.

#### Accès aux paramètres divisés en blocs fonctionnels

(cela permet à l'utilisateur de faire défiler la liste des paramètres par blocs) Une fois obtenu l'accès aux paramètres de type "F" ou "C" (voir tableaux précédents)

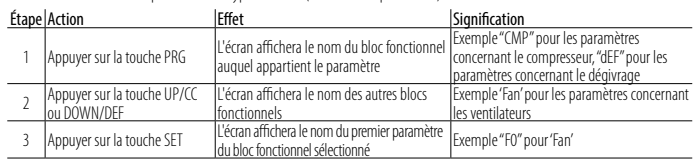

# Accesso diretto ai parametri tramite la selezione della categoria

È possibile accedere ai parametri di configurazione, oltre al modo già descritto, anche tramite la categoria (vedi icone e abbreviazioni nella tabella sottostante) secondo la lista a display in corrispondenza del nome e dell'icona corrispondente. Per accedere direttamente alla selezione dei parametri raggruppati per categoria premere il tasto PRG, e per modificare il parametro premere DOWN/DEF+ SET + UP/CC.

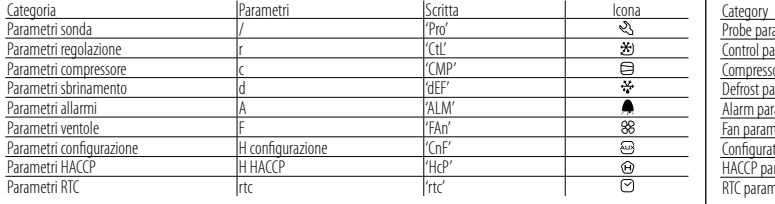

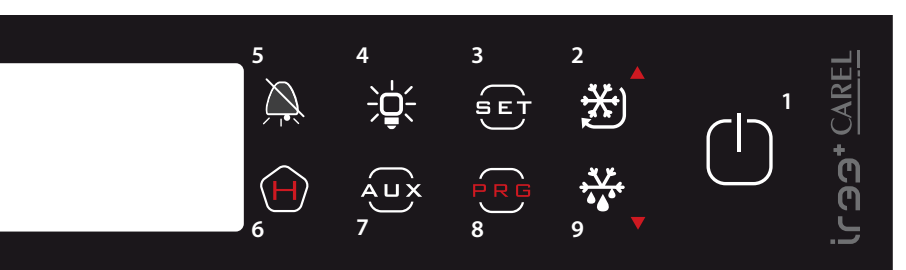

#### Directly accessing the parameters by selecting the category

The configuration parameters can also be accessed, in addition to the mode described above, via the category (see the icons and abbreviations in the table below), according to the list on the display with the corresponding name and icon. To directly access the list of parameters grouped by category, press the PRG button for at least 1 second and to modify the parameter press DOWN/DEF+ SET + UP/CC.

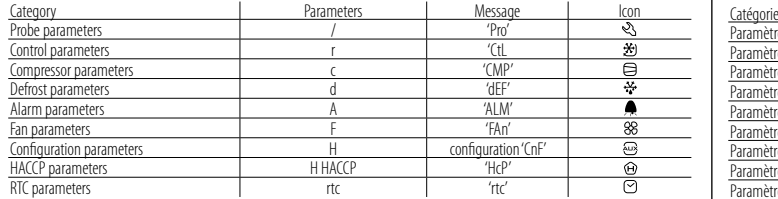

#### Accès direct aux paramètres grâce à la sélection de la catégorie

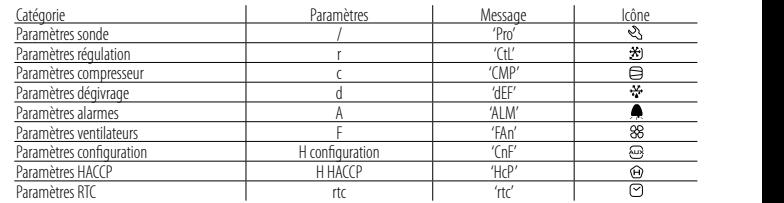

#### Réinitialisation des alarmes par remise à zéro manuelle

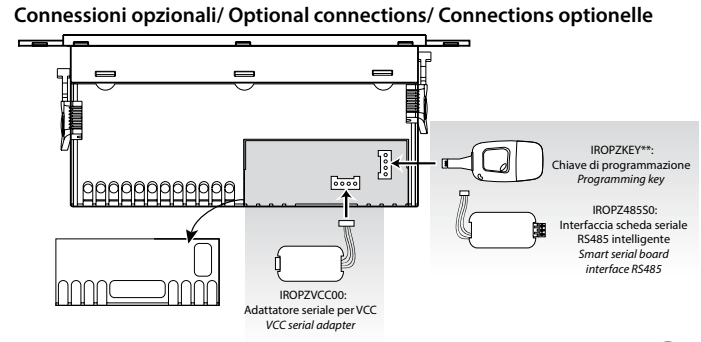

On peut accéder aux paramètres de configuration, outre la description susmentionnée, par la catégorie également (voir les icônes et les abréviations dans le tableau ci-dessous) selon la liste affichée à l'écran et en correspondance du nom et de l'icône relative.Pour accéder directement à la sélection des paramètres regroupés par catégorie, appuyer sur la PRG et pour modifier le paramètre, appuyer sur DOWN/DEF+ SET + UP/CC.

# Come accedere e modificare i parametri

#### tipo "F" (FREQUENTI, non protetti da password) tipo "C" (CONFIGURAZIONE, protetti da password)

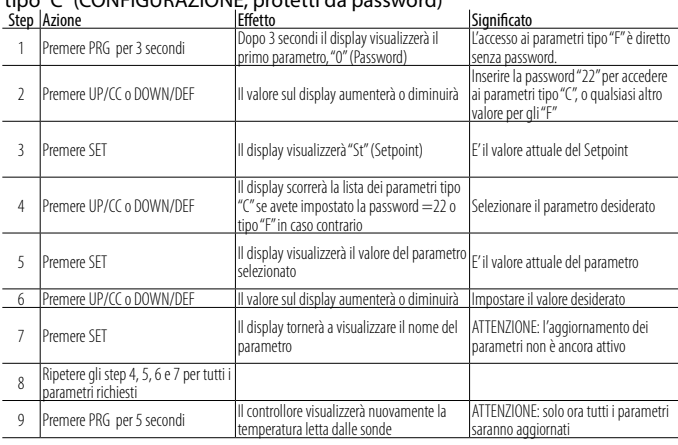

Per entrambi gli accessi (parametri tipo "F" e tipo "C") è prevista un'uscita automatica per time-out (dopo 1 min in cui non viene premuto alcun tasto della tastiera), che non aggiorna i parametri.

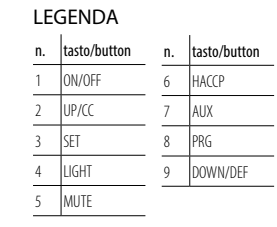

#### Alarme manuell zurücksetzen

Alle Alarme können manuell zurückgesetzt werden, indem die Tasten PRG und UP/CC länger<br>als 3 s gedrückt gehalten werden. e Tasten PRG und UP/CC

## Manuelles Abtauen

Außer dem automatischen Abtauvorgang kann auch ein manuellen Abtauen erfolgen, wenn entsprechende Temperaturen herrschen. Dafür die Taste SET für 3 s gedrückt halten. HACCP-Funktion

**"HF"-Alarm = keine Spannung für länger als 1 Minute vorhanden und Überschreiten der AH-Höchstgrenze:** es werden bis zu drei HF-Vorgänge (HF, HF1, HF2), entsprechend von der jüngsten Meldung (HF) zur ältesten (HF2) angezeigt sowie eine Anzeige HFn, welche die<br>Anzahl der ausgelösten HF-Vorgänge angibt.<br>**Einstellung HA/HF-Alarm:** Parameter AH (Höchsttemperaturgrenze); Ad und Htd (Ad + Htd

ir33+ wide entspricht den HACCP-Vorschriften, da hier die Temperatur der aufbewahrten Lebensmittel überwacht werden können.

**Anzeige der Details:** Taste SET drücken, um auf die Parameter HA oder HF zugreifen zu .<br>Künd mithilfe der Tasten UP/CC der DOWN/DEF diese durchlaufen.

**"HA"-Alarm = Überschreiten der Höchstgrenze:** es werden bis zu drei HA-Vorgänge (HA, HA1, HA2), entsprechend von der jüngsten Meldung (HA) zur ältesten (HA2) angezeigt sowie eine Anzeige HAn, welche die Anzahl der ausgelösten HA-Vorgänge angibt.

**HACCP-Alarmmeldungen löschen:** Jeder Zeit kann für 5 s im Menü die Taste DOWN/DEF und SET gedrückt werden. Die Meldung"res" zeigt das erfolgreich vorgenommene Löschen<br>des ausgelösten Alarms an. Um auch die anderen gespeicherten Alarme zu löschen, für 5 s<br>folgende Tastenkombination drücken: DOWN/DEF+ SET + U

Alarmgrenze für Mindesttemperatur).<br>**Einstellung Dauerbetrieb:** Parameter "cc" (Zeit des Dauerbetriebs): "cc"= 0 niemals aktiv; Parameter .c6" (Alarmausschluss nach Dauerbetrieb): schließt oder verzögert den für niedrig am Ende des Dauerbetriebs aus.

= Verzögerung HACCP-Alarm).

**Anmerkung**: Die Standardwerte werden nur für die sichtbaren Parameter (C und F) eingestellt. Für weitere Informationen siehe Tabelle Zusammenfassung der Funktionsparamete

#### • Wenn "Hdn" < > 0:

1: Stromversorgung des Geräts abtrennen; 2: Stromversorgung dem Gerät wieder zu führen,<br>indem die Taste PRG gedrückt wird, bis der Wert, bn0" verschwindet; 3: die Einstellung der<br>Standardparameter zwischen 0 und "Hdn" über die eingestellt werden sollen, um die Werkseinstellungen zu laden, wählen das bn1-Set; 4: Die<br>Taste SET drücken, bis die Meldung "Std" auf dem Display erscheint; 5: entfernen un setzen Sie das Gerät es zurück, um die Konfiguration zu aktivieren.

#### Dauerbetrieb

Um die Funktion des Dauerbetriebs einzuschalten, die Taste UP/CC länger als 3 s gedrückt<br>halten. Während des Dauerbetriebs arbeitet der Kompressor weiter und schaltet sich nach<br>dem Time-out aus oder nachdem die vorgesehene

## Einstellung der Standardparameter

Um die Standardparameter der Steuereinheit einzustellen, wie folgt:

#### • Wenn "Hdn" = 0:

1: Stromversorgung des Geräts abtrennen;

2: Stromversorgung dem Gerät wieder zu führen, indem die Taste PRG gedrückt wird, bis die Meldung "Std" vom Display erscheint.

E' possível executar o reset de todos os alarmes com restabelecimento manual apertando as teclas PRG e UP/CC junto por mais de 3 s.

Además del desescarche automático es posible, si existen las adecuadas condiciones de temperatura, activar un desescarche manual apretando la tecla SET durante 5 s. Funciones HACCP

La serie ir33+ se produce de conformidad con las normativas HACCP, considerando que

permite la monitorización de la temperatura de los productos alimenticios conservados. **Alarma "HA" = superación del umbral máximo:** además se memorizan hasta tres eventos HA (HA, HA1, HA2), respectivamente desde el más reciente (HA) hasta el más antiguo (HA2) y

> **Delineamento alarme HA/HF:** parâmetro AH (limiar de alta temp.); Ad e Htd (Ad + Htd = atraso alarme HACCP).

**Visualização dos detalhes:** apertar a tecla SET para o acesso aos parâmetros HA ou HF e desfilar com as teclas teclas UP/CC ou DOWN/DE

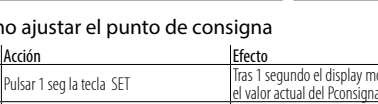

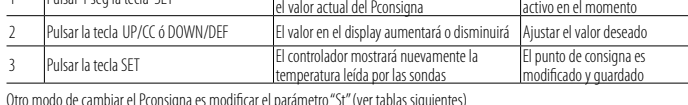

una señalización Han que visualiza el número de eventos HA que han intervenido. **Alarma "HF"= falta de tensión eléctrica durante más de 1 minuto y superación del umbral máximo AH:** además se memorizan hasta tres eventos HF (HF, HF1, HF2), respectivamente desde el más reciente (HF) hasta el más antiguo (HF2) y una señalización HFn que

> **Delineamento ciclo contínuo:** parâmetro "cc" (duração ciclo contínuo): "cc"= 0 nunca ativo; parâmetro "c6" (exclusão alarme após ciclo contínuo): exclui ou atrasa o alarme de baixa ao termino do ciclo contínuo.

visualiza el número de eventos HF que han intervenido. **Configuración de la alarma HA/HF:** parámetro AH (umbral de alta temperatura); Ad y Htd (Ad+Htd= retraso de la alarma HACCP).

**Visualización de los detalles:** apretar la tecla SET para acceder a los parámetros HA o HF y desplazarse con las teclas UP/CC o DOWN/DEF.

**Cancelación de alarmas HACCP:** apretar en cualquier momento durante 5 s en el intrior del menú las teclas DOWN/DEF y SET; un mensaje "res" indicará la cancelación de la alarma activa. Para borrar también las alarmas memorizadas apretar durante 5 s la combinación de estas tres teclas: DOWN/DEF + SET+ UP/CC.

#### Ciclo continuo

Para activar la función de ciclo continuo apretar la tecla UP/CC durante más de 3 s. Durante el funcionamiento en ciclo continuo, el compresor sigue funcionando durante toda su duración y se para por tiempo de seguridad o por haberse alcanzado la temperatura mínima prevista (AL = umbral de alarma de mínima temperatura). **Configuración del ciclo continuo:**  parámetro "cc" (duración del ciclo continuo): "cc"= 0 nunca activo; parámetro "c6 (exclusión de la alarma después del ciclo continuo): excluye o retrasa la alarma de baja temperatura a la terminación del ciclo continuo.

#### Procedimiento de programación de los parámetros predeterminados

Para programar los parámetros predeterminados del control se procede de la siguiente forma: **Si "Hdn" = 0:** 1: cortar la tensión eléctrica al instrumento; 2: volver a conectar la tensión eléctrica al instrumento manteniendo apretada la tecla PRG hasta la visualización, en el display, del mensaje "Std".

**Nota:** los valores predeterminados son configurados solamente para los parámetros visibles  $C$  y F). Para mayores detalles véase la tabla Resumen de los parámetros de funcionamiento. **Si "Hdn" < > 0:** 1: cortar la tensión eléctrica al instrumento; 2: volver a conectar la tensión eléctrica al instrumento manteniendo apretada la tecla PRG hasta la visualización del valor bn0; 3: seleccionar el conjunto de parámetros Predeterminados, entre 0 y "Hdn", que se desea configurar mediante las teclas UP/CC y DOWN/DEF, para cargar la configuración de fábrica, seleccionar el set bn1; 4: apretar la tecla SET hasta la visualización, en el display, del mensaje "Std" ; 5: apague y vuelva a encender para activar la configuración.

"F" (Frecuentes, no protegidos por contraseña) "C" (Configuración, protegidos por contraseña)

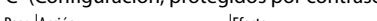

#### Restabelecimento alarmes a reset manual

#### Degelo manual

Além do degelo automático é possível ativar um degelo manual quando existem as condições de temperatura apertando a tecla SET por 5 s.

#### Função HACCP

ir33+ é conforme as disposições HACCP porque permite o monitoramento da temperatura da comida conservada.

**Alarme "HA"= ultrapassagem limiar máximo:** além disso é memorizado um máximo de três eventos HA (HA, HA1, HA2) respectivamente do mais recente (HA) até o mais velho (HA2) e uma sinalização HAn que visualiza o número de eventos HA acontecidos.

**Alarme "HF"= falta de tensão por mais de 1 minuto e ultrapassagem limiar máximo AH:** além disso é memorizado um máximo de três eventos HF (HF, HF1, HF2) respectivamente do mais recente (HF) até o mais velho (HF2) e uma sinalização HFn que visualiza o número de eventos HF acontecidos.

**Cancelamento alarmes HACCP:** apertar em qualquer momento por 5 s do interno da lista ferramentas a tecla teclas DOWN/DEF e SET; uma mensagem "res" irá indicar a execução do cancelamento do alarme ativo.

Para cancelar também os alarmes memorizados apertar por 5 s a combinação destas três teclas: DOWN/DEF + SET+ UP/CC

#### Ciclo contínuo

Para ativar a função de ciclo contínuo apertar la tecla UP/CC por mais de 3 s. Durante o funcionamento em ciclo contínuo, o compressor continúa a funcionar durante a sua duração toda e irá parar por time-out ciclo ou por alcance da temperatura mínima prevista (AL = limiar de alarme de temperatura mínima).

Para ambos os acessos (parâmetros tipo "F" e tipo "C") está prevista a saída automática por time-out (após 1 min em que não é pressionada qualquer tecla do teclado), que não atualiza os parâmetros.

#### Procedimento de delineamento dos parâmetros de default

Para delinear os parâmetros de default do controle deve-se agir desta forma:

**• Se "Hdn" = 0:** 1: desligar a tensão do controlador; 2: religar a tensão do controlador pressionando a tecla PRG até aparecer a mensagem "Std" no display.

**Anotação:** os valores de default são delineados só para os parâmetros visíveis (C e F). Para ulteriores detalhes ver a tabela Resumo parâmetros de funcionamento.

**• Se "Hdn" < > 0:** 1: desligar a tensão do controlador; 2: religar a tensão do controlador mantendo pressionada a tecla PRG até aparecer o valor bn0;

3: selecionar o set dos parâmetros de Default, entre 0 e "Hdn" que se deseja definir por meio das teclas teclas UP/CC e DOWN/DEF, para carregar as configurações de fábrica, selecione o set bn1; 4. pressionar a tecla SET até aparecer a mensagem "Std" no display; 5: Remova e reinicie o instrumento para ativar a configuração.

**CAREL** CAREL INDUSTRIES HQs Via dell'Industria, 11 - 35020 Brugine - Padova (Italy) Tel. (+39) 0499716611 – Fax (+39) 0499716600 – e-mail: carel@carel.com – www.carel.com

Auf die Konfigurationsparameter kann nicht nur auf der bereits beschriebene Art und Weise<br>zugegriffen werden, sondern auch über die Kategorie (siehe Bildsymbol und Abkürzung in der unten stehenden Tabelle) entsprechend der Liste auf dem Display je nach Bezeichnung<br>und dazugehörigem Bildsymbol. Um direkt auf die in Kategorien zusammengefassten<br>Parameter zu zugreifen, die Taste PRG drücken. Zur Änd SET + UP/CC drücken.

> CAREL si riserva la possibilità di apportare modifiche o cambiamenti ai propri prodotti senza alcun preavviso. CAREL reserves the right to modify the features of its products without prior notice.

**Optionale Anschlüsse / Conexiones opcionales / Conexões opcionais**

## Auf Parameter zugreifen und diese verändern

Typ "F" (HÄUFIG verwendet, nicht durch Passwort geschützt) Typ "C" (KONFIGURATION, durch Passwort geschützt)

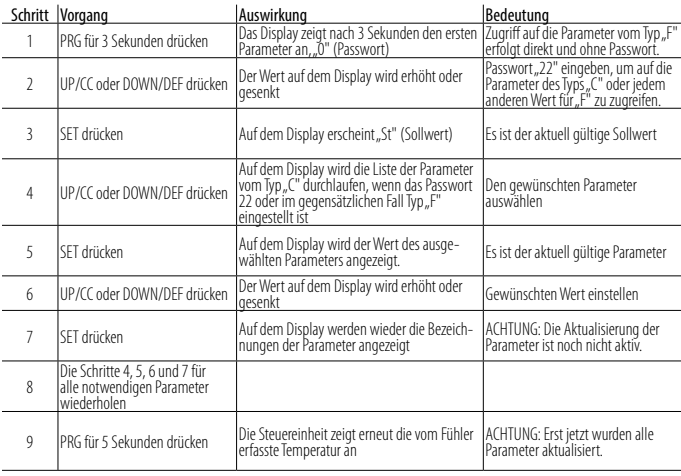

Für beide Zugriffe (Parameter Typ "F" und Typ "C") ist ein Ausgang für das automatische Time-out (nach 1 min, in der keine Taste der<br>Tastatur betätigt wird), über den die Parameter nicht aktualisiert werden.

LEGENDA n. tasto/button

## Zugriff auf die Parameter unterteil für Funktionsblöcken (ermöglicht es, die Parameterliste in Blöcken zu durchlaufen)

Sobald auf die Parameter "F" oder "C" zugegriffen wurde (siehe vorherige Tabellen)

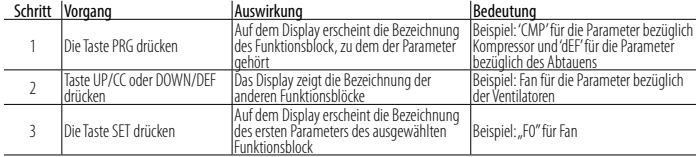

# Cómo acceder y modificar los parámetros de tipo

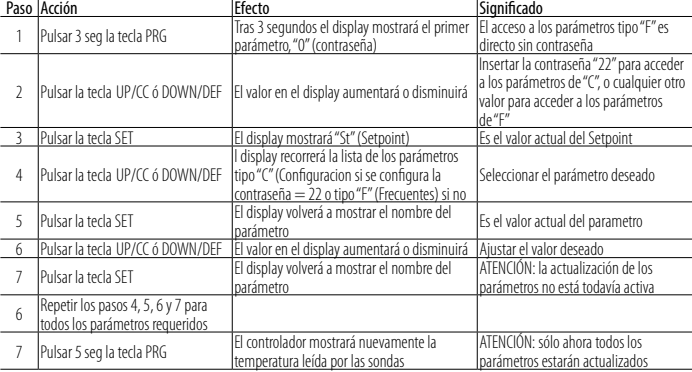

Para ambos accesos (parámetros tipo "F" y tipo "C") está prevista una salida automática por tiempo (tras 1 min en el que no se pulsa ninguna tecla del teclado), que no actualiza los parámetros.

## Acceso a los parámetros subdivididos por bloques funcionales (permite al usuario de recorrer la lista de parámetros por bloques)

Una vez obtenido el acceso a los parámetros de tipo "F" o "C" (ver tablas anteriores)

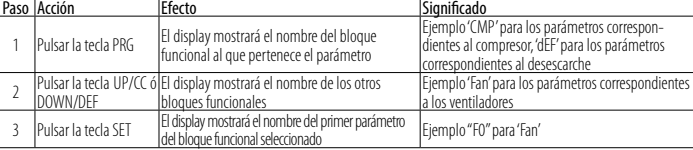

## Como definir o set point

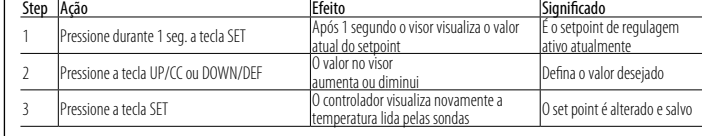

Outro modo de mudar o setpoint é alterar o parâmetro "St" (ver tabelas seguintes)

## Como acessar e alterar os parâmetros de tipo "F" (FREQUENTES, não protegidos por senha) de tipo "C" (CONFIGURAÇÃO, protegidos por senha)

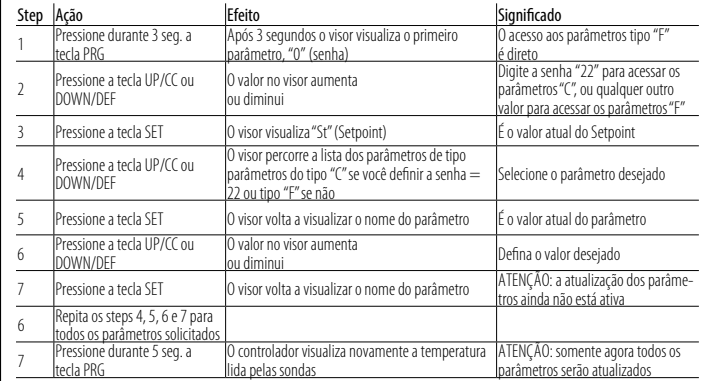

#### Acesso aos parâmetros subdivididos por grupos funcionais (permite ao usuário percorrer a lista de parâmetros por grupos)

Após ter obtido o acesso aos parâmetros de tipo "F" ou "C" (ver tabelas ar

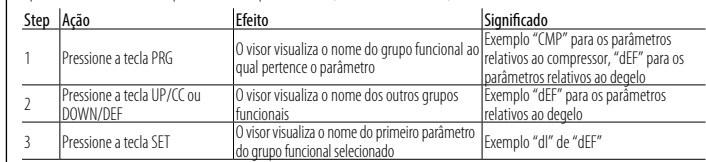

#### Sollwert einstellen

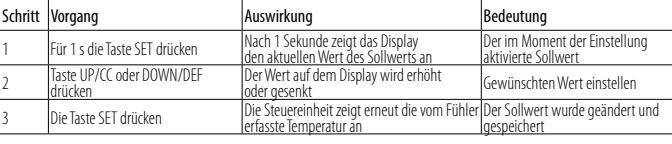

Fine weitere Möglichkeit den Sollwert zu ändern, ist es den Parameter "St" zu verändern (siehe nachfolgende Tabellen)

## Cómo ajustar el punto de consigna

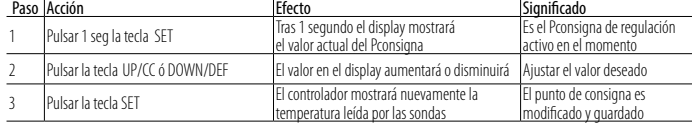

Otro modo de cambiar el Pconsigna es modificar el parámetro "St" (ver tablas siguientes)

#### Direkten Zugriff auf die Parameter über Auswahl der Kategorie

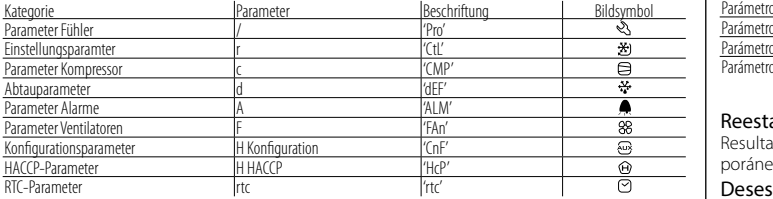

#### Acceso directo a los parámetros mediante la selección de la categoría

Resulta posible acceder a los parámetros de configuración, además que siguiendo el procedimiento descrito antes, también mediante la categoría (véase los iconos y las abreviaciones que se describen en la siguiente tabla). Para acceder directamente a la selección de los parámetros agrupados por categoría, apretar la tecla PRG, UP/CC, DOWN/DEF, y para modificar el parámetro apretar SET, UP/CC, DOWN/DEF…

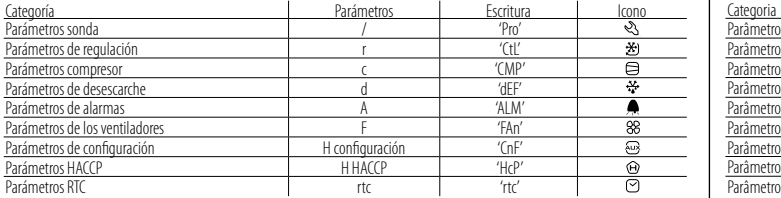

#### Reestablecimiento de alarmas mediante reset manual

Resulta posible reestablecer todas las alarmas mediante reset manual apretando contemporáneamente las teclas PRG y UP/CC durante más de 3 s.

## Desescarche manual

#### Acesso direto aos parâmetros através da seleção da categoria

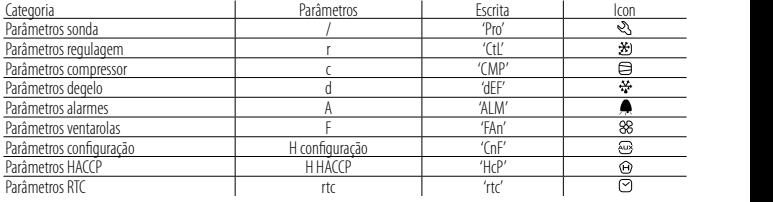

E' possível entrar nos parâmetros de configuração, não só da forma já indicada, mas também por meio da categoria (ver ícones e abreviações na tabela abaixo) de acordo com a lista no display em correspondência do nome e do ícone correspondente. Para entrar diretamente na seleção dos parâm. reunidos por categoria apertar a tecla PRG, UP/CC, DOWN/DEF e para modificar o parâm. apertar SET, UP/CC, DOWN/DEF…

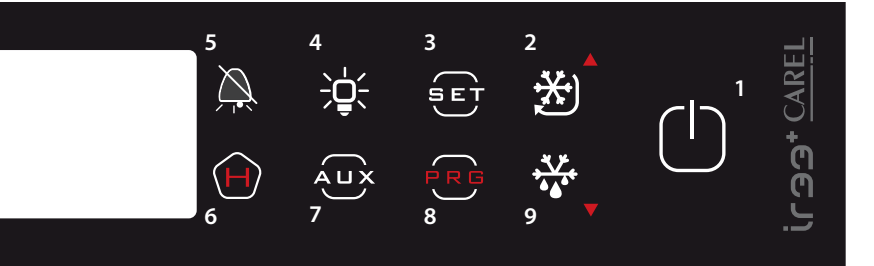

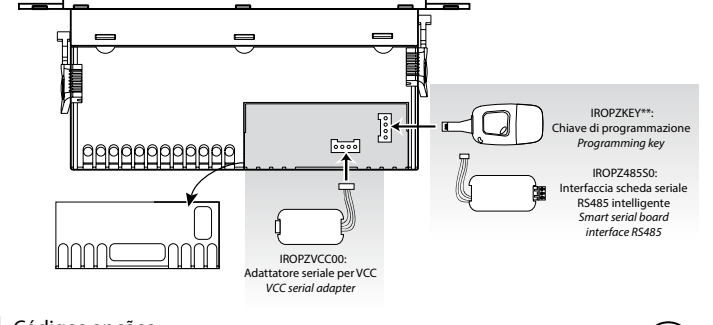

1 ON/OFF 2 UP/CC 6 HACCP 7 AUX

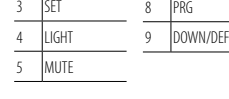

n. |tasto/button

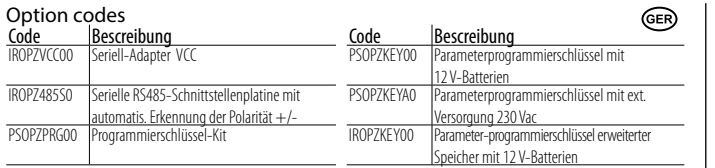

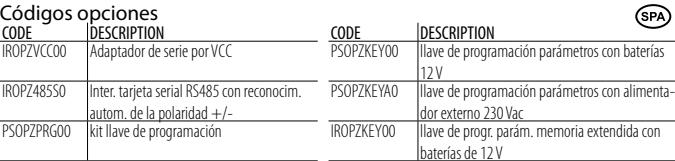

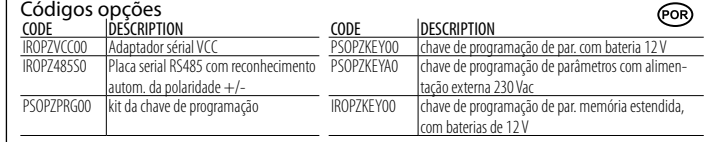